โปรแกรมบัญชีบริหารสำเร็จรูป **Business Plus ERP**

**สิ่งที่เปลี่ยนแปลง** 

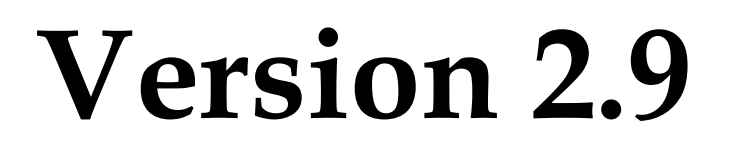

## **Build 1603 – 1606**

**ฝ่ ายบริการหลังการขาย**

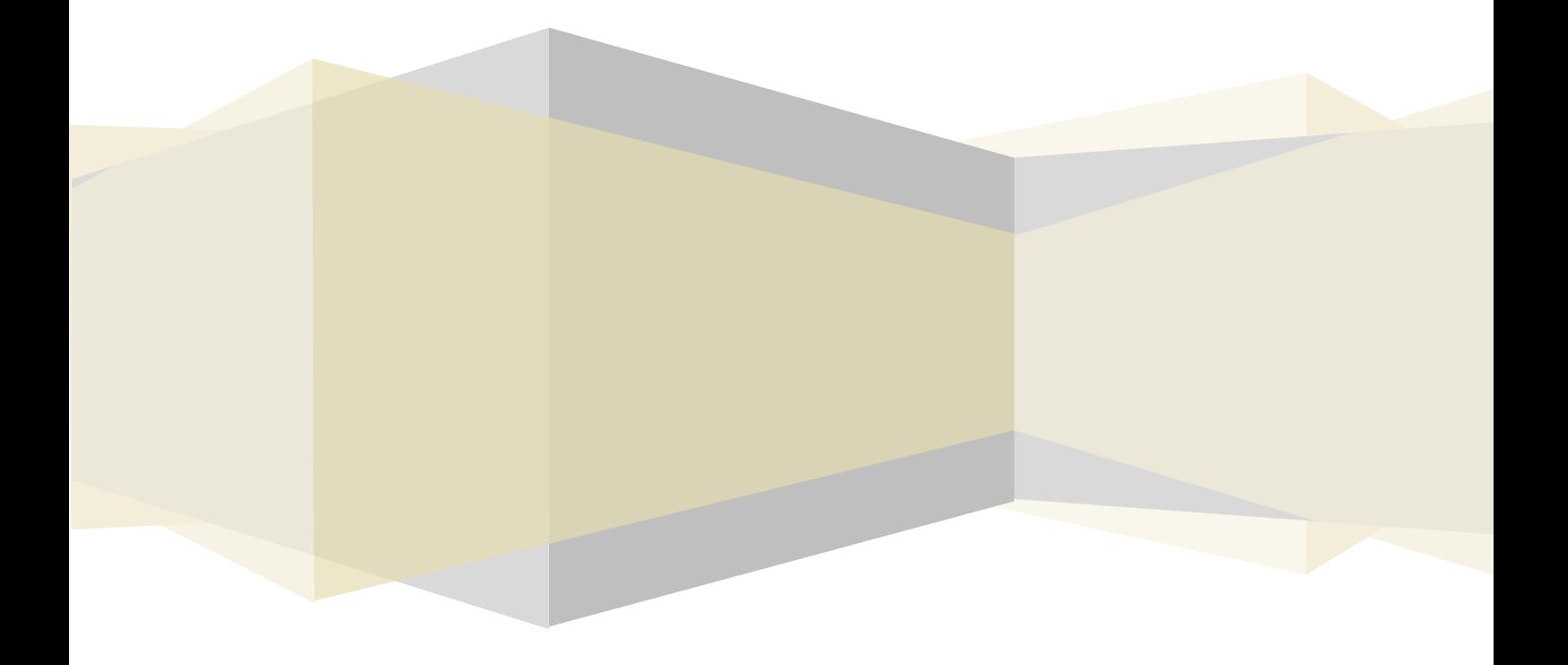

## *BplusBack*

- 1. เพิ่มเติม คุณสมบัติโปรแกรม ประเภทป้ายราคาสินค้า
	- 1.1 เพิ่มเติม ประเภทป้ายราคา ป้ายสินค้าเฉพาะช่วงเวลาและอายุ

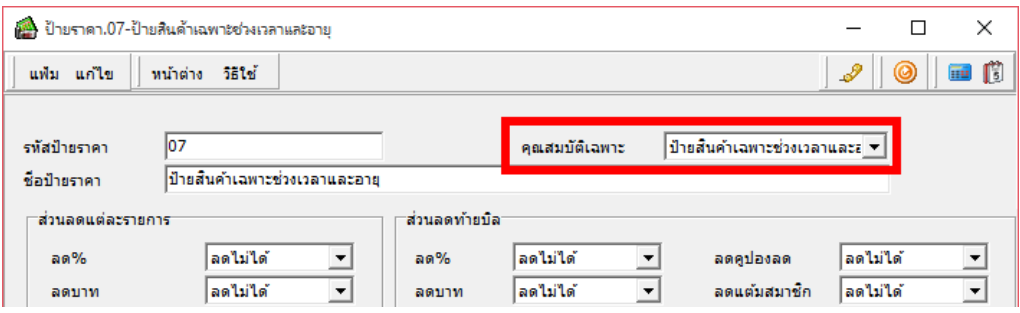

1.2 เพิ่มเติม ประเภทป้ายราคา ป้ายสินค้าดูแลพิเศษ รองรับ กลับระบบ Bplus Queue Buster

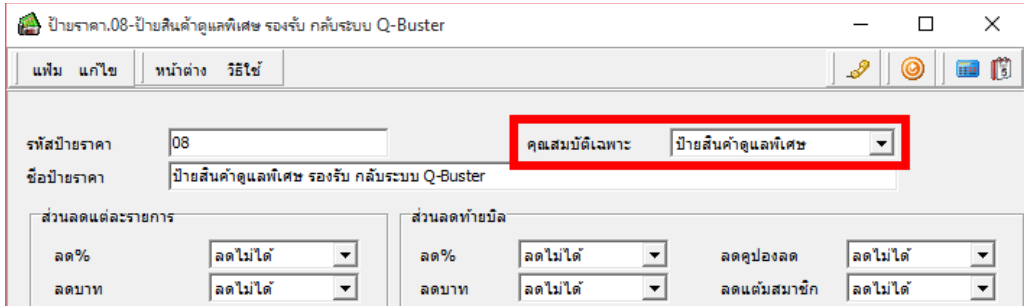

2. แก้ไข การบันทึกเอกสารงานการเงิน ที่แสดงเอกสารซื้อ – ขาย ของลูกค้ารายอื่นที่หน้าจอภาพเอกสาร มีรายละเอียดดังนี้ แยกออกเป็ น 2 ปะเภทเอกสารดงัน้ี

1.งานเกี่ยวกบัลูกหน้ี

- เอกสารใบวางบิล
- เอกสารใบเตรียมใบเสร็จ
- เอกสารใบเสร็จรับเงิน

2.งานเกี่ยวกับเจ้าหนี้

เอกสารใบชา ระหน้ีเจา้หน้ี

้ขั้นตอนการบันทึก ที่ทำให้เอกสารซื้อ-ขาย ของลกค้ารายอื่นมาแสดงที่หน้าจอภาพเอกสาร ดังนี้

1.เปิ ดเอกสารที่เคยบันทึกในระบบ

2.ทำการกดปุ่ม "บันทึก"

3.เพิ่มลูกค้ารายถัดไป ที่หน้าจอเอกสารจะแสดงเอกสาร ซื้อ-ขาย ของลูกค้ารายก่อนหน้ามาแสดง

*BplusPos*

- 1. เพิ่มเติม คุณสมบัติโปรแกรม รองรับระบบการขายผ่าน Bplus Queue Buster
	- **โปรแกรม Bplus Queue Buster คืออะไร**

**Bplus Que**ue Buster เป็นโปรแกรมที่จะเข้าช่วยลดระยะเวลาในการรอคิวเพื่อชำระเงินค่าสินค้าของลูกค้า ก่อน มาถึงจุดชำระเงิน พนักงานจะสแกนสินค้าด้วยโปรแกรม Bplus Queue Buster ที่ติดตั้งบนอุปกรณ์ Mobile บน ระบบปฏิบัติการ Android ไปสแกนบาร์โค้ดสินค้าตั้งแต่คิวชำระเงิน และพิมพ์ออกมาในรูปแบบ QR Code และแยก Barcode เฉพาะสินค้าที่กำหนดป้ายดูแลพิเศษ เพื่อให้ง่ายต่อการตรวจสอบ จากนั้นเมื่อมาถึงคิวชำระเงินที่แคชเชียร์จะสแกน จ่ายเงินจาก QR Code ได้ทันที

2. เพิ่มเติม การชำระเงินผ่านเครื่อง EDC รุ่น Verifone x520

*Report*

N/A

*Other*

N/A